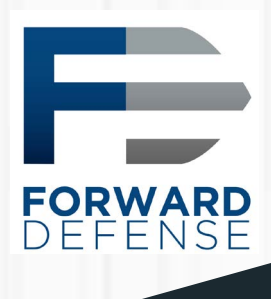

\_operation **MIRROR Z**  $mirror_model$  = False  $mirror_model.y = False$  $mirror_model <sub>z</sub> = True$ 

#selection at the end -add back the deselected mirror modifier o mirror ob.select= 1 modifier\_ob.select=1 bpy.context.scene.objects.active = modifier\_ob print("Selected" + str(modifier\_ob)) # modifier ob is the active ob mirror ob.select

П

Version 20190124

## Contents

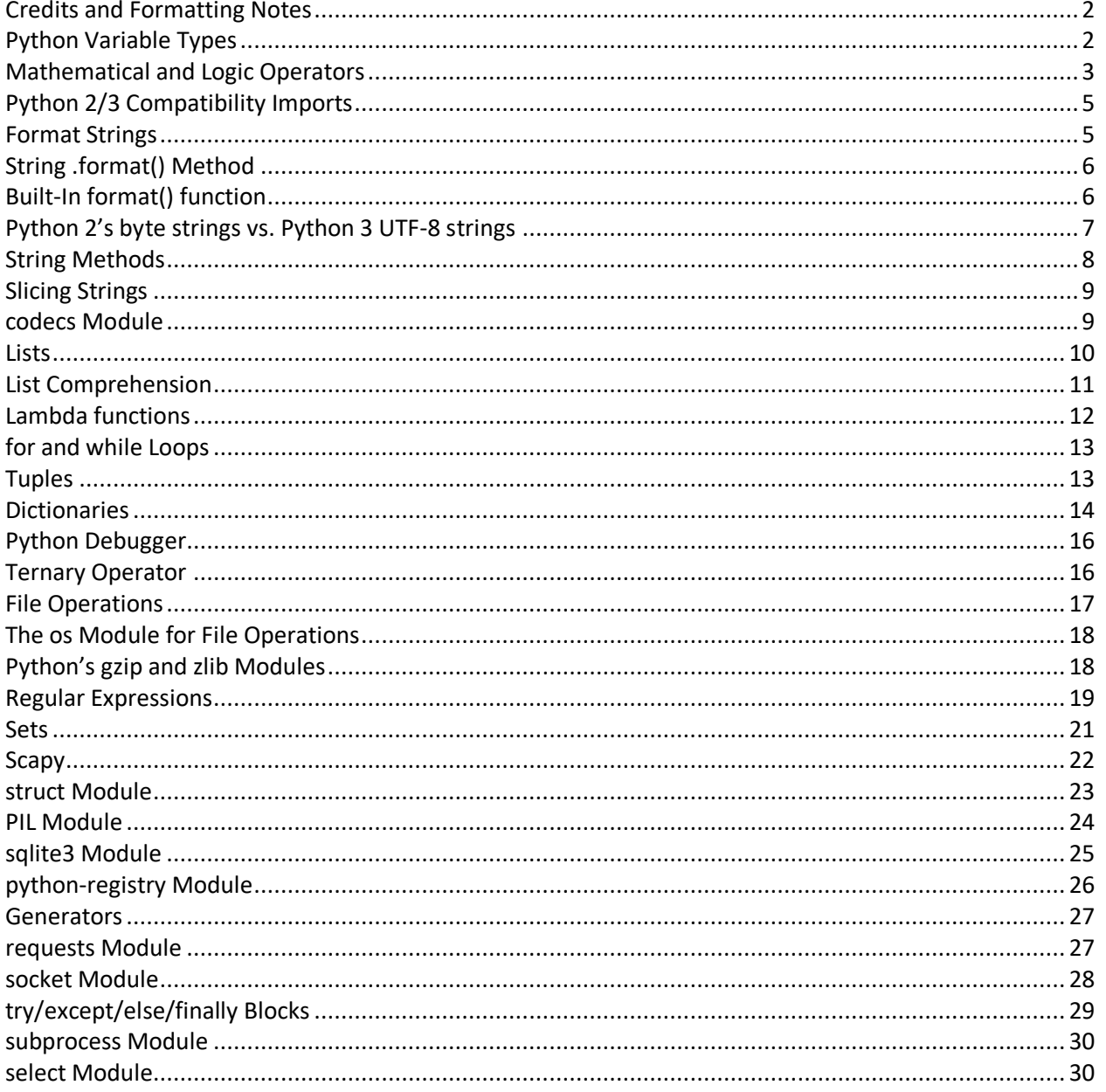

## <span id="page-2-0"></span>Credits and Formatting Notes

This document is extrapolated or quoted from Mark Baggett's [SEC573: Automating Information Security](https://www.sans.org/course/automating-information-security-with-python)  [with Python course](https://www.sans.org/course/automating-information-security-with-python) offered by **SANS.** All information is used with the author's permission. This document was originally designed to provide a quick reference to students in that course but may also serve as a useful guide to others writing Python code that is both backward compatible with Python 2 and forward compatible with Python 3.

Throughout this document, examples will be provided using a Python interactive shell. These examples will begin with the Python prompt *>>>* and the output will follow on the next line or in some cases to the right on the same line. Code examples are listed in *italics*. Items indicating the type of information expected in a command are listed between <> such as *print(<thing to print>)*.

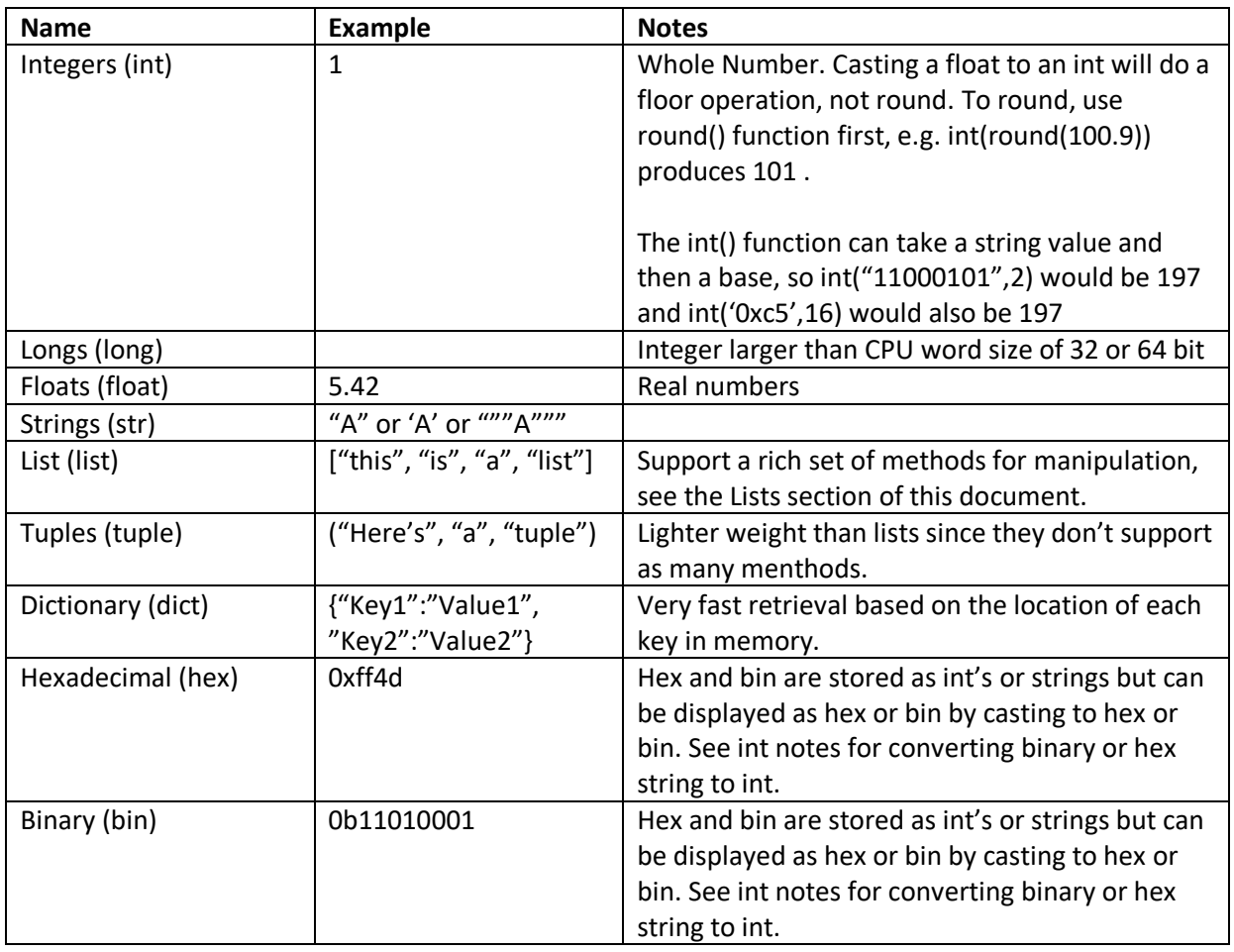

## <span id="page-2-1"></span>Python Variable Types

## <span id="page-3-0"></span>Mathematical and Logic Operators

#### Mathematical Operators, when  $x = 5$

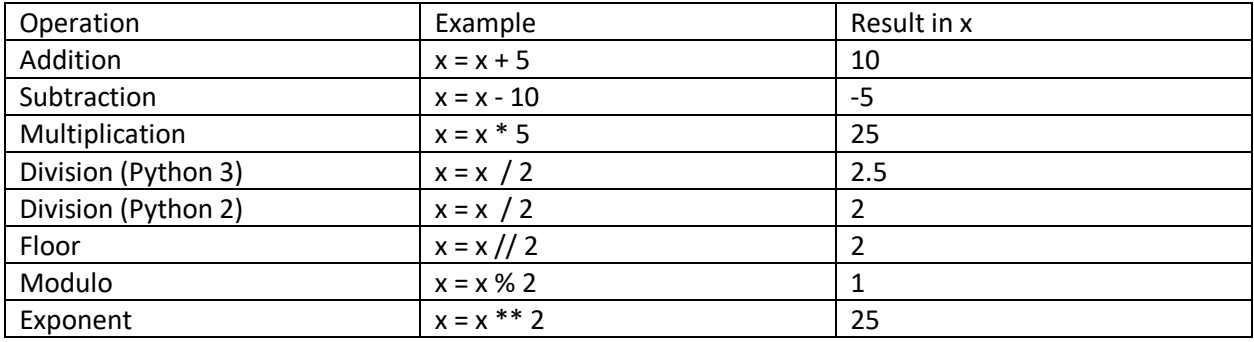

In Python 2, if either dividend or divisor are floats, the result is a float, but if both are integers, the result will be an integer. To produce an integer result, Python 2 does a floor operation. In Python 3, even if both divisor and dividend are integers, the division result will be a float. To import Python 3 division into Python 2 use *from \_\_future\_\_ import division*

Floats are an approximation, so you need to specify the precision when doing comparisons: Examples:

 $\gg$  > 0.1 + 0.2 = = 0.3

False

Since the precision is not specified in the example above, Python attempts to carry the precision out to many decimal places, which at some point become non-zero since floats are an approximation. This makes the comparison not yield the expected result. Use format or round to define the precision:

*>>> format(0.1 + 0.2, '3.1f') == format(0.3, '3.1f')*

**True** 

*>>> format(0.1 + 0.2, '3.1f') == format(0.3, '3.1f')*

**True** 

*>>> round (0.1 + 0.2, 3) == round(0.3, 3)*

**True** 

#### Mathematical Order of Operations

- Parenthesis, Exponents, Multiply and Divide, Add and Subtract
- Boolean AND before OR

#### Logical Operators

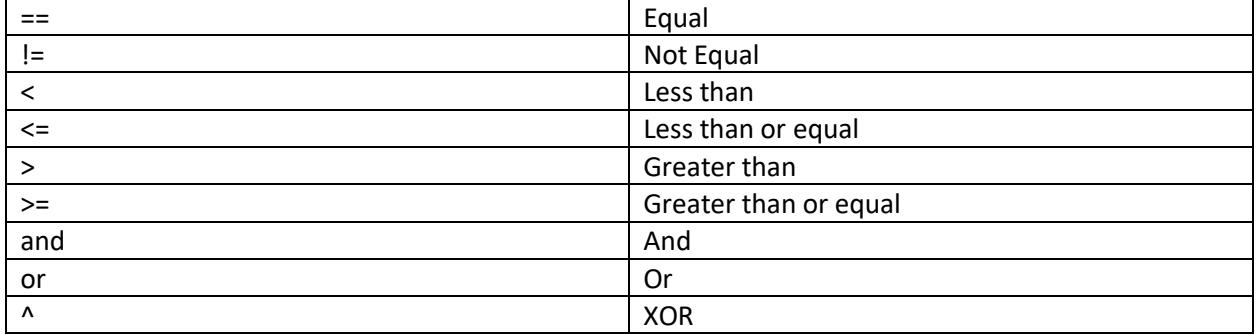

False and True are keywords and should not be quoted like strings. False, None, 0 and Empty values are False. Everything else is True.

*>>> bool(1)* is True

*>>> bool([])* is False

*>>> bool({})* is False

*>>> bool(None)* is False

*>>> bool()* is False

*>>> bool(False)* is False

*>>> bool("False")* is True since it is a string with a non-empty value, not the unquoted keyword False.

Python evaluates only enough of an expression to return a value with the same Boolean value as the whole expression. This is called shortcut processing, and behaves as follows:

OR expression, return 1st item if it is True, else return 2nd item (you can prove an OR in one item)

AND expression, return 1st item if it is False, else return 2nd item (you can disprove an AND in one item)

## <span id="page-5-0"></span>Python 2/3 Compatibility Imports

*from \_\_future\_\_ import division* (this imports the Python 3 division function which returns a real number result even if both the divisor and dividend are integers)

*from \_\_future\_\_ import print\_function* (In Python 2, print was a built-in keyword, but in Python 3 it is a function. Since the keyword is not supported in Python 3, always use the function which must be imported into Python 2)

*try:*

 *input = raw\_input*

*except:*

 *pass*

Python 2 has two functions that can accept input, *input()* and *raw\_input()*. *raw\_input()* always returns a string and is the safer one to use. *input()* in Python 2 evaluates the input before returning it, which can allow string injection attacks. In Python 3, the *input()* function is actually the same as *raw\_input()* in Python 2 and Python 3 does not have the dangerous *input()* function at all.

## <span id="page-5-1"></span>Format Strings

*("Some String") % (variable1, variable2)*

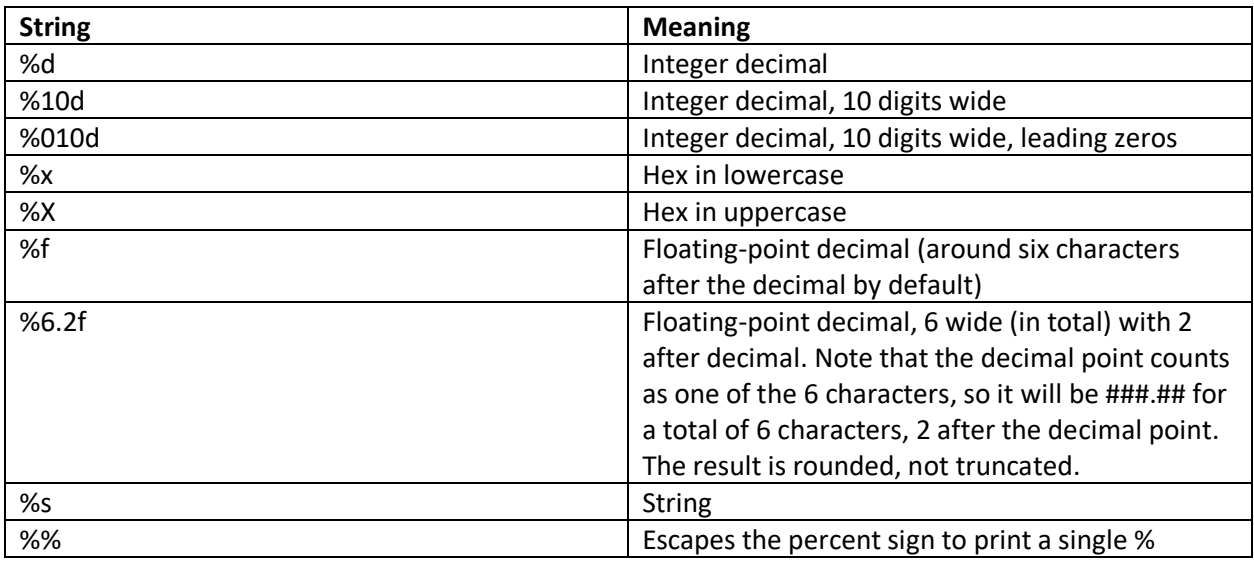

Examples:

*print("I'd like %d %ss" % (5, 'parrot'))* produces "I'd like 5 parrots"

*newstring = ("I'm %d%% sure") % (100)* produces "I'm 100% sure" and assigns it to newstring

## <span id="page-6-0"></span>String .format() Method

Syntax in the string: *{<Argument number>:<fill character><Alignment><Length><type>}*

Alignment options:

- < Left Align
- ^ Center
- > Right Align

Length

- Can be a single number or include a decimal point when a float is used to show the number of places after the decimal point (rounded, not truncated).
- Example *print("There are {0:6.2f} percent".format(44.365))* produces There are 44.37 percent

Type Options

- X for uppercase hexadecimal
- x for lowercase hexadecimal
- d for decimal
- f for float
- leave unspecified for string

Examples:

*>>> "the number is {0:0>10d}".format(22)*

'the number is 0000000022'

*>>> '{0:a>6d} {1:X}'.format(22,22)*

'aaaa22 16'

*>>> """{} Flying {}""".format("Monty Python's","Circus")*

"Monty Python's Flying Circus"

## <span id="page-6-1"></span>Built-In format() function

Takes a value and then a string describing how to format the value. Uses the same notation for the string as the Python 3 *.format()* method (the part after the colon)

Example:

>>> format(10.3,"0>8.2f")

'00010.30'

## <span id="page-7-0"></span>Python 2's byte strings vs. Python 3 UTF-8 strings

Python 2 strings are bytes, but Python 3 strings are UTF-8 encoded. In Python 3, you can convert from bytes to strings with the *decode()* method and from strings to bytes with *encode()* method.

Examples:

#### **In Python 3:**

*b'ABC'.decode()* produces a UTF-8 encoded string u'ABC'

*"ABC".encode()* produces a byte array of b'ABC'

In Python 3 interactive shell:

*>>> b'ABC'.decode()*

'ABC'

*>>> "ABC".encode()*

b'ABC'

also note:

>>> b'ABC'.encode()

Traceback (most recent call last):

File "<stdin>", line 1, in <module>

AttributeError: 'bytes' object has no attribute 'encode'

#### **In Python 2.7**

In Python 2.7 interactive shell:

*>>> "test".encode()*

'test'

*>>> "test".decode()*

u'test'

*>>> "test"*

'test'

## <span id="page-8-0"></span>String Methods

If x = "pyWars rocks!"

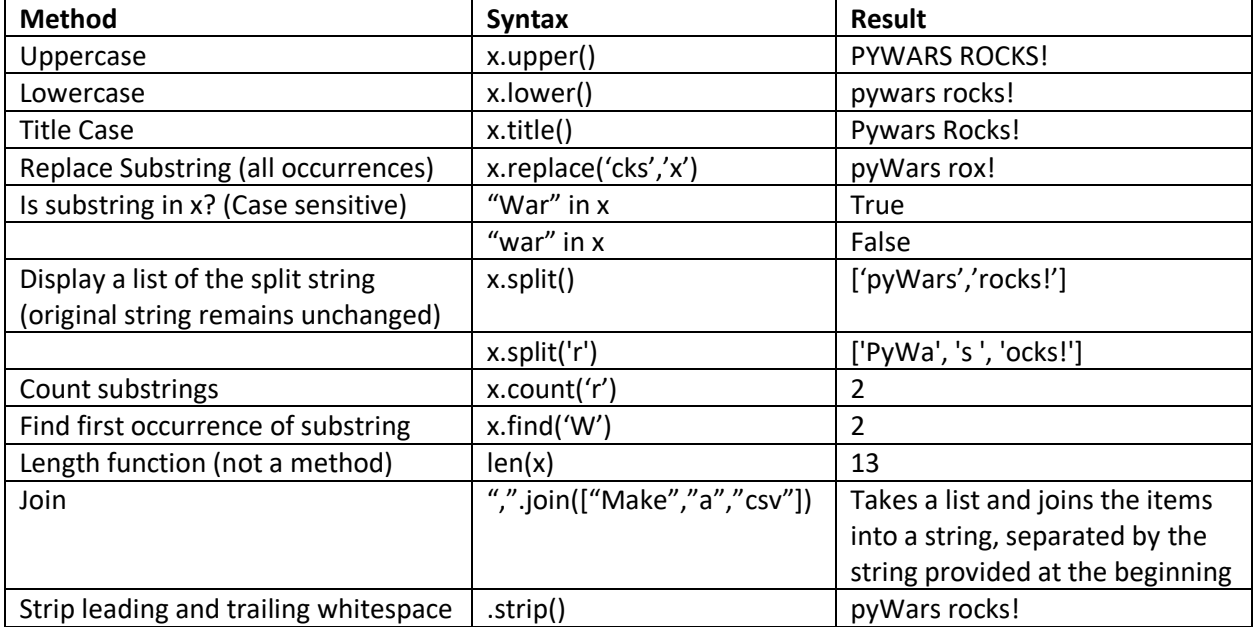

Note that Title Case capitalizes the first letter of each word, regardless of length or significance.

Remember, strings are immutable, so these methods create a new string rather than modifying the original.

Note that the substring and main string must both be encoded in the same way (bytes or UTF-8).

Python 3 example:

*>>> a = "Nasty big pointy teeth"*

*>>> a.replace('t','\*')*

'Nas\*y big poin\*y \*ee\*h'

But note that if the substring type is bytes when the Python 3 string is UTF-8:

>>> a.replace(b'e','\*')

Traceback (most recent call last):

File "<stdin>", line 1, in <module>

TypeError: replace() argument 1 must be str, not bytes

#### <span id="page-9-0"></span>Slicing Strings

String[start (beginning at zero):end (up to but not including):step]

If x = "Python rocks"

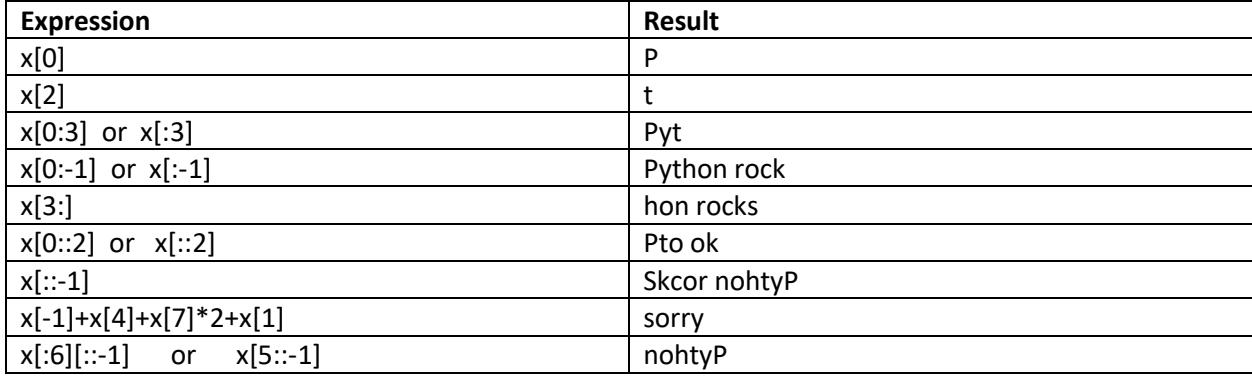

### <span id="page-9-1"></span>codecs Module

To use the codecs module, you must first: *import codecs*

codecs.encode(object, <codec to be used passed as a string>)

#### Common Codecs

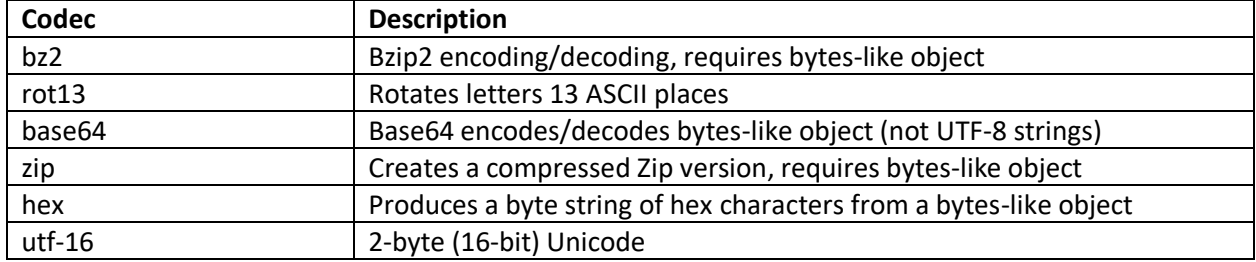

Examples if x = "Python rocks" and using Python 2 (note: Python 3 strings are not bytes-like objects):

*>>> codecs.encode(x,"rot13")*

'Clguba ebpxf'

*>>> codecs.encode(x,"utf-16")*

b'\xff\xfeP\x00y\x00t\x00h\x00o\x00n\x00 \x00r\x00o\x00c\x00k\x00s\x00'

*>>> codecs.encode(x,"base64")*

'UHl0aG9uIHJvY2tz\n'

## <span id="page-10-0"></span>Lists

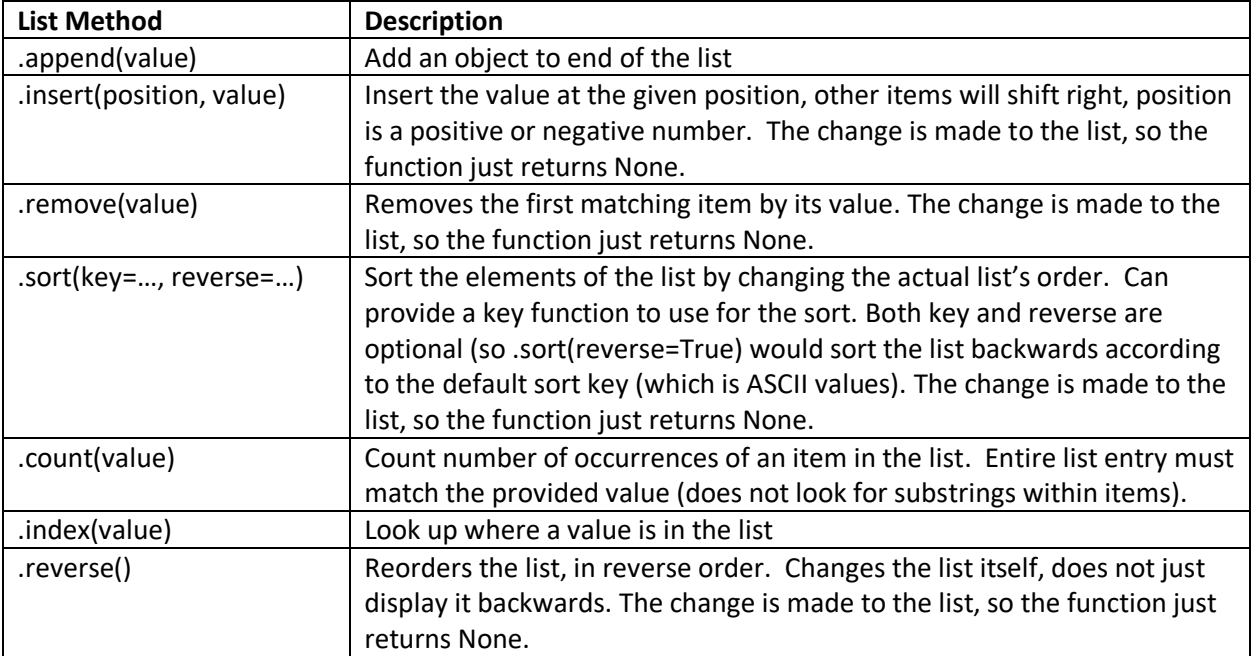

In addition to the list methods above, there are other useful functions that work on lists:

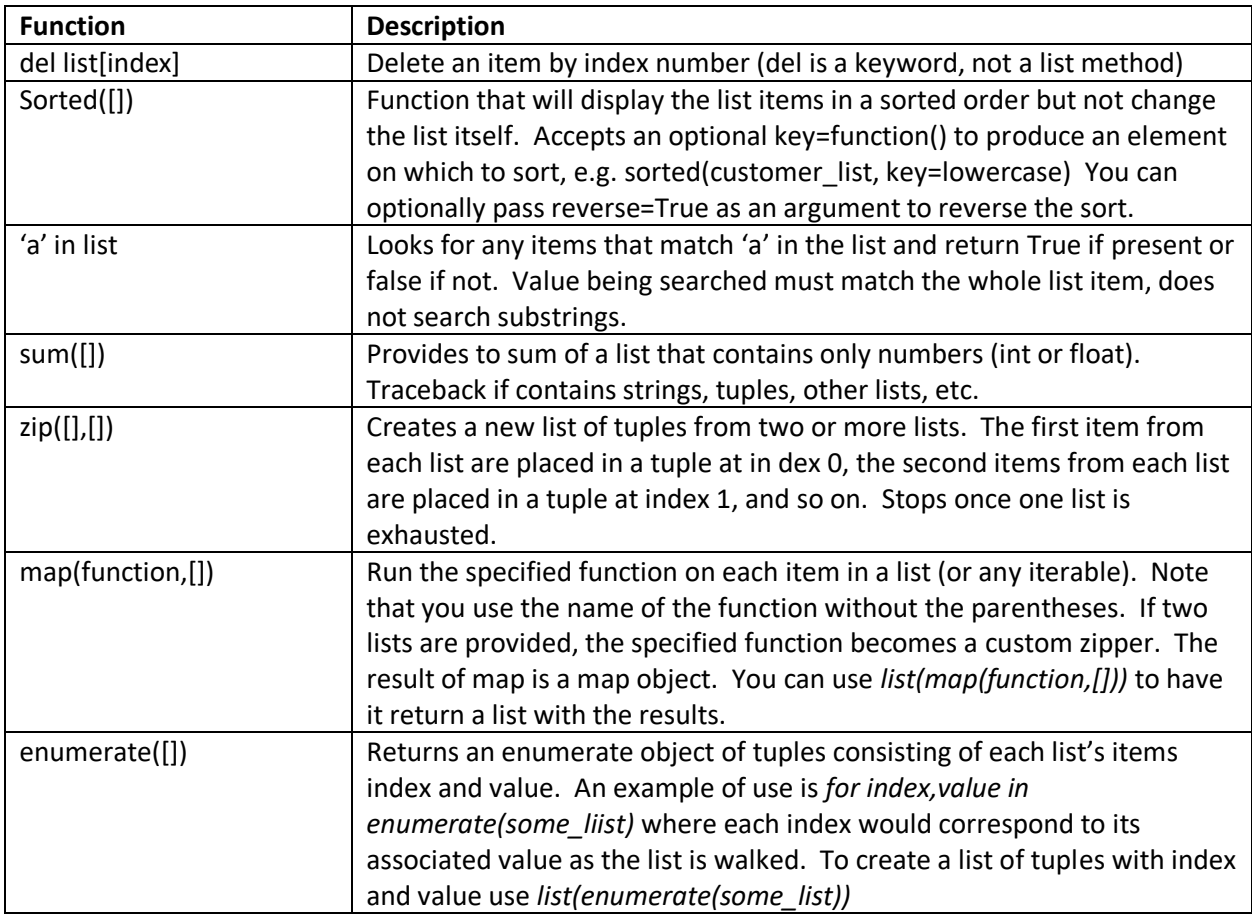

Page **10** of **30** Extracted from Mark Baggett's [Automating Information Security with Python course.](https://www.sans.org/course/automating-information-security-with-python)

The default action when you copy a list is that it creates a pointer to the list rather than recreates a new list. So if a list called list1 exists, *list2 = list1* would make list2 a pointer to the same list, and changes to list1 would also result in changes to list2.

To copy the list items into a new list, use *list2 =list(list1)*

To copy a list of lists, use the deepcopy() function from the copy module:

Example: copy\_of\_list\_of\_lists = copy.deepcopy(list\_of\_lists)

Math operators work on lists, as does slicing. If  $a = [1,2]$  and  $b = [3,4]$ 

 $c = a + b$  would set c to a new list [1, 2, 3, 4] and changes to a or b would not affect c.

*d = b \* 2* would set d to a new list [3, 4, 3, 4]

and *c[1:3]* would be [2, 3] (same rules apply as with strings, with negative numbers and stepping)

## <span id="page-11-0"></span>List Comprehension

Newlist = [<expression> for <iterator> in <list> <filter>]

Example:

 $a = [x+1$  for x in some list if  $x < 6$ ]

Note that in Python 2, the variables declared inside a list comprehension do not get their own scope, so if there is a local, global or built-in variable with the same name it will overwrite its values. In Python 3, the variable declared in a list comprehension gets its own scope.

#### **Python 2 example:**

 $>>> x = 3$  $\gg$  newlist = [x for x in range(10) if x<4] >>> newlist [0, 1, 2, 3] >>> x 9

If there is not a variable with that name already declared, it declares it with a persistent scope.

>>> newlist = [var for var in range(10) if var<4]

>>> newlist

Page **11** of **30**

Extracted from Mark Baggett's [Automating Information Security with Python course.](https://www.sans.org/course/automating-information-security-with-python)

#### [0, 1, 2, 3]

>>> var

#### 9

#### **Python 3 example:**

But with Python 3, the declared variable's scope is just the list comprehension:

>>> newlist = [var for var in range(10) if var<4]

>>> newlist

[0, 1, 2, 3]

>>> var

Traceback (most recent call last):

File "<stdin>", line 1, in <module>

NameError: name 'var' is not defined

#### <span id="page-12-0"></span>Lambda functions

A small function, often used as a key or with *map()*.

Syntax is

optional function name = lambda <parameters>: <return expression>

Examples:

*list(map(lambda x,y:int(x) + int(y), [1,2,'3'], [4,5,6]))*

*sorted(name\_list, key=lambda x: (x.split()[1]+x.split()[0]).lower())*

## <span id="page-13-0"></span>for and while Loops

#### for loops examples

*for x in list:*

#### *for x in range(100):*

*for x in range(<start>, <stop>, <step>):* (starts at start, stop is up to but not including the number provided, step is positive or negative as with slicing)

*for index, value in enumerate(list):*

#### while loops

- while loops can go on forever, whereas for loops have a defined end.
- while loops can have an else statement, that occurs only once when the test condition evaluates to False. If a break ends the loops, the else is not performed.

#### break and continue

• A *break* causes a for or while loop to exit the entire loop immediately, skipping any while loop else statement, and continue on to the next code after the loop. A *continue* causes the loop to end the current iteration and start the next iteration.

## <span id="page-13-1"></span>**Tuples**

- Tuples are immutable
- Can be declared with parentheses around the list, or just as comma separate values without parentheses.
- Can access individual elements by their index, e.g. tuple[2]

#### <span id="page-14-0"></span>Dictionaries

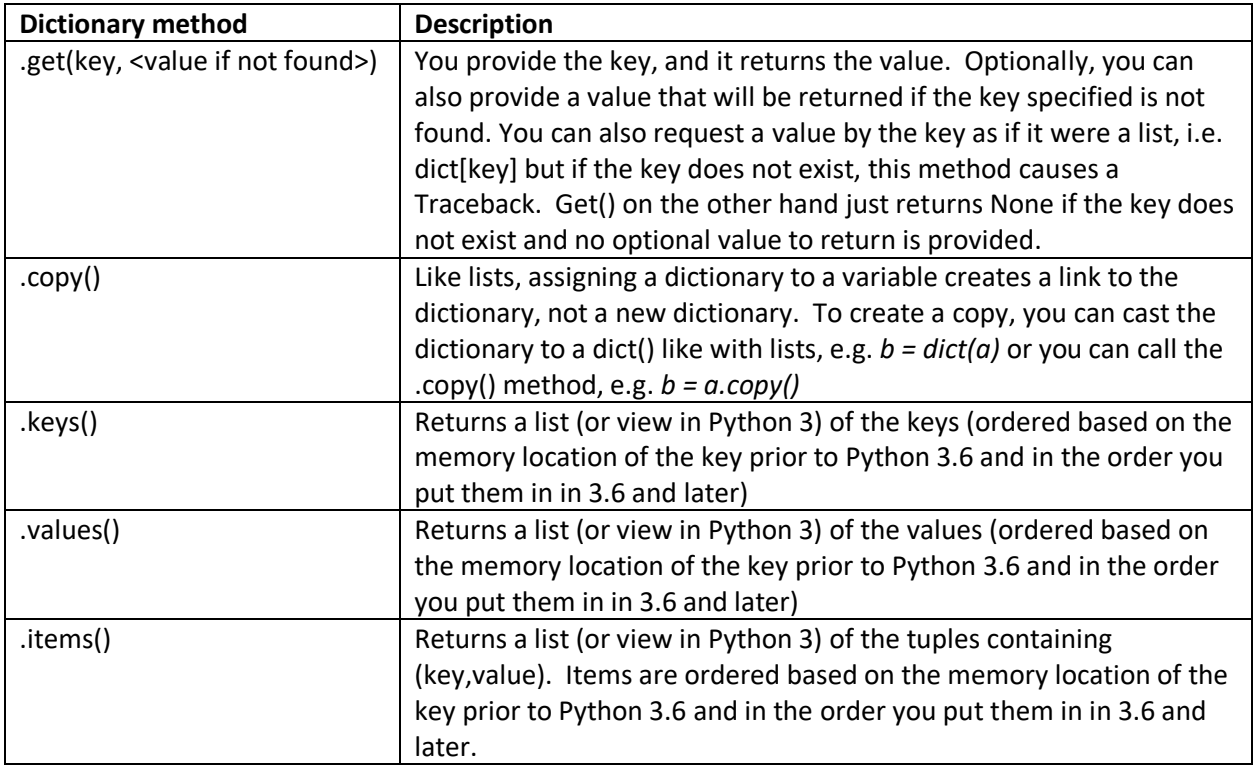

In Python 3, .keys(), .values() and .items() do not return lists but instead return a View object pointing to the dictionary. A view object is iterable but it cannot be sliced or use any list methods. A view is more like a pointer in that if you assign a view to a variable, the elements of the dictionary will update as the dictionary updates.

For a dictionary named dict:

- *<key> in dict* syntax will search through the keys of the dictionary for a key and return True if present or False if not.
- *<value> in dict.values()* will do the same for values.
- *for x in dict* iterates through the keys (the same as *for x in dict.keys()* would)
- There is no efficient way to look up a key based on the value, but looking up a value based on key is very fast.
- *dict[<key>] = <value>* syntax will add a new key, value pair (overwriting the old value at that key if it previously existed)

## Specialized Dictionaries

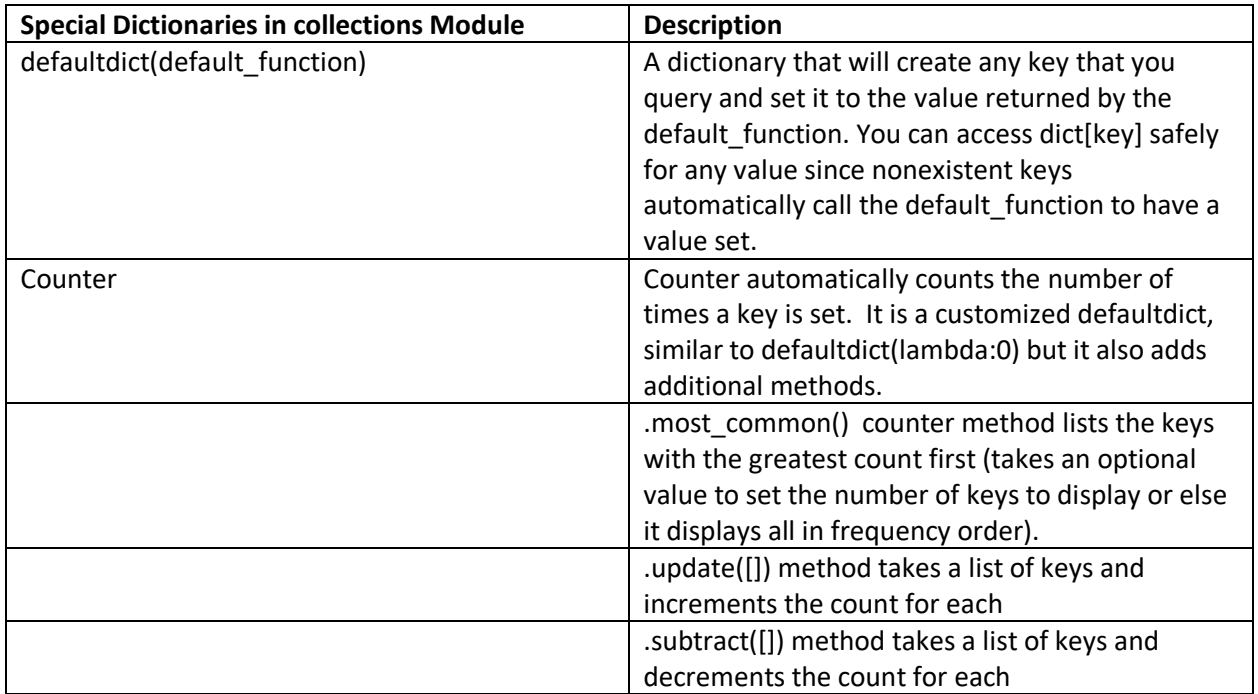

## <span id="page-16-0"></span>Python Debugger

Three ways to start:

- *import pdb; pdb.set\_trace()* at the point where you want a breakpoint
- *python -m pdb <script.py>*
- *python -i <script.py>* then after a crash type *import pdb; pdb.pm()*

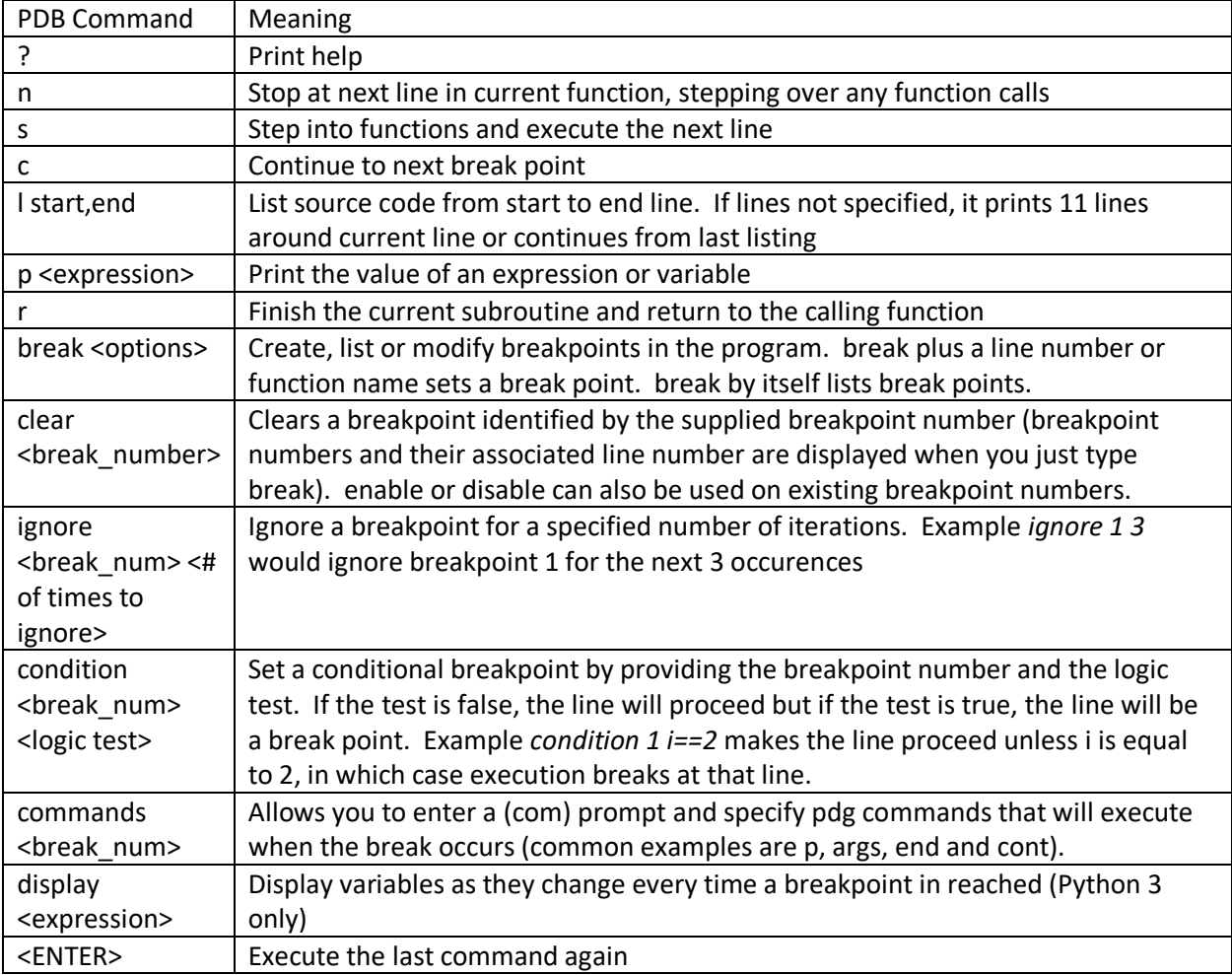

## <span id="page-16-1"></span>Ternary Operator

Provides a shortcut way to do a conditional assignment. Example:

 $x = 10$  if y==5 else 11

Extracted from Mark Baggett's [Automating Information Security with Python course.](https://www.sans.org/course/automating-information-security-with-python)

## <span id="page-17-0"></span>File Operations

Create a file object with the built-in *open()* function using:

*file\_handle = open(<complete file path as string>, <mode>)*

OR

*with open(<complete file path as string>, <mode>) as file\_handle: #Then a code block goes here that will use the file\_handle. Any I/O errors encountered will be handled automatically and the file closes automatically once this code block ends.*

*open()* can optionally take an *encoding=* argument if a specific encoding is used in the file (or if you want to read binary data as a string and encode it as Latin1 to avoid corruption). Example:

*file\_handle = open("/bin/bash", encoding="latin-1")*

Where the path to the file is absolute or relative, and the mode is one of the following:

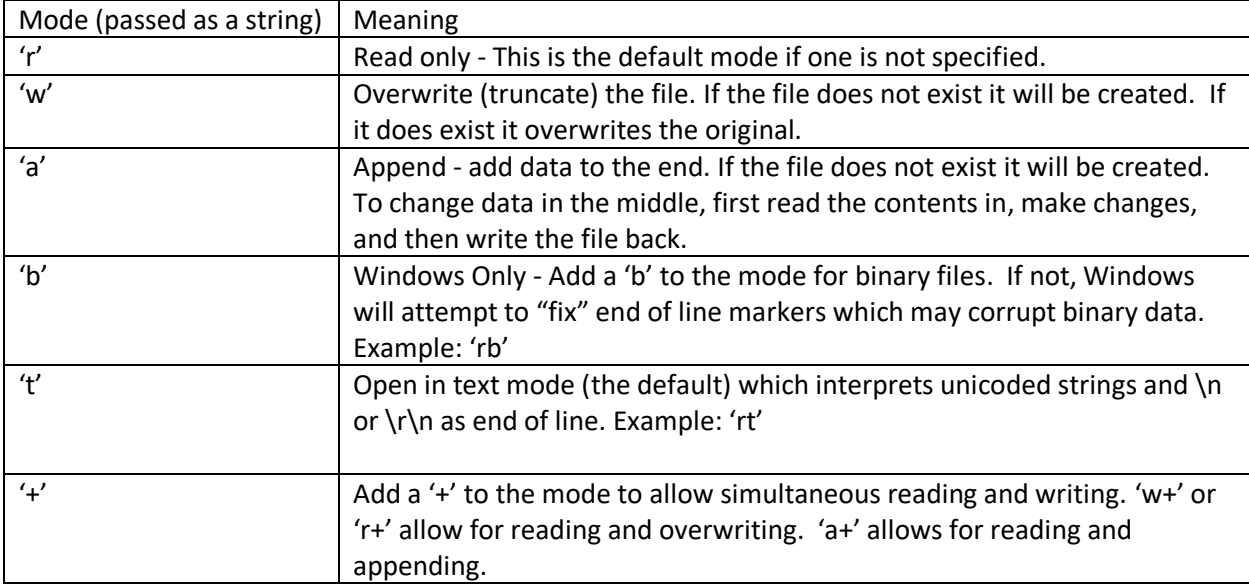

#### File Object Methods

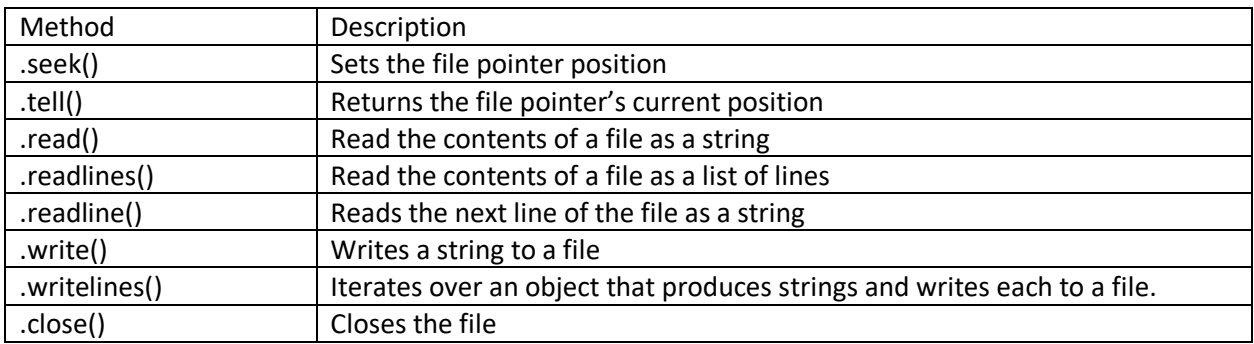

Iterating through a file:

*filehandle = open('filename','r') for oneline in filehandle: print(oneline, end="") filehandle.close()*

## <span id="page-18-0"></span>The os Module for File Operations

• You can use the os module to check if a file exists:

*>>> import os*

*>>> os.path.exists("/bin/bash")*

**True** 

Note that False will be returned if either the file does not exist or the process is running as a user that does not have access to the file.

- You can list the contents of a single directory (not recursively) with *os.listdir("path/to/dir")*
- You can use os.walk("starting path") to recursively list files. Each iteration returns a tuple with three elements:
	- o A string containing the current directory
	- o A list of the directories in that directory
	- o A list of the files in that directory
- Example: *for currentdir, list\_of\_dirs, list\_of\_files in os.walk("/"): #Some code block*

## <span id="page-18-1"></span>Python's gzip and zlib Modules

Python has default modules gzip and zlib to deal with gzipped files.

*gzip.open()* will open compressed files. In Python 3, it defaults to 'rb' mode but log files should be opened in text mode ('rt'). gzip objects support *the .read(), .readlines(), .write(), .writelines(), .seek(),*  and *.tell()* methods the same as the built-in *open()* function does. Example: the following will read the first 40 characters of the gzipped log file:

*file\_handle = gzip.open("/var/log/syslog.2.gz", "rt") first40 = file\_handle.read(40)* 

zlib.decompress() will work on bytes, not files

zlib.compress() likewise works on bytes, not files

# <span id="page-19-0"></span>Regular Expressions

Python's re module implements regular expressions. It contains the following functions:

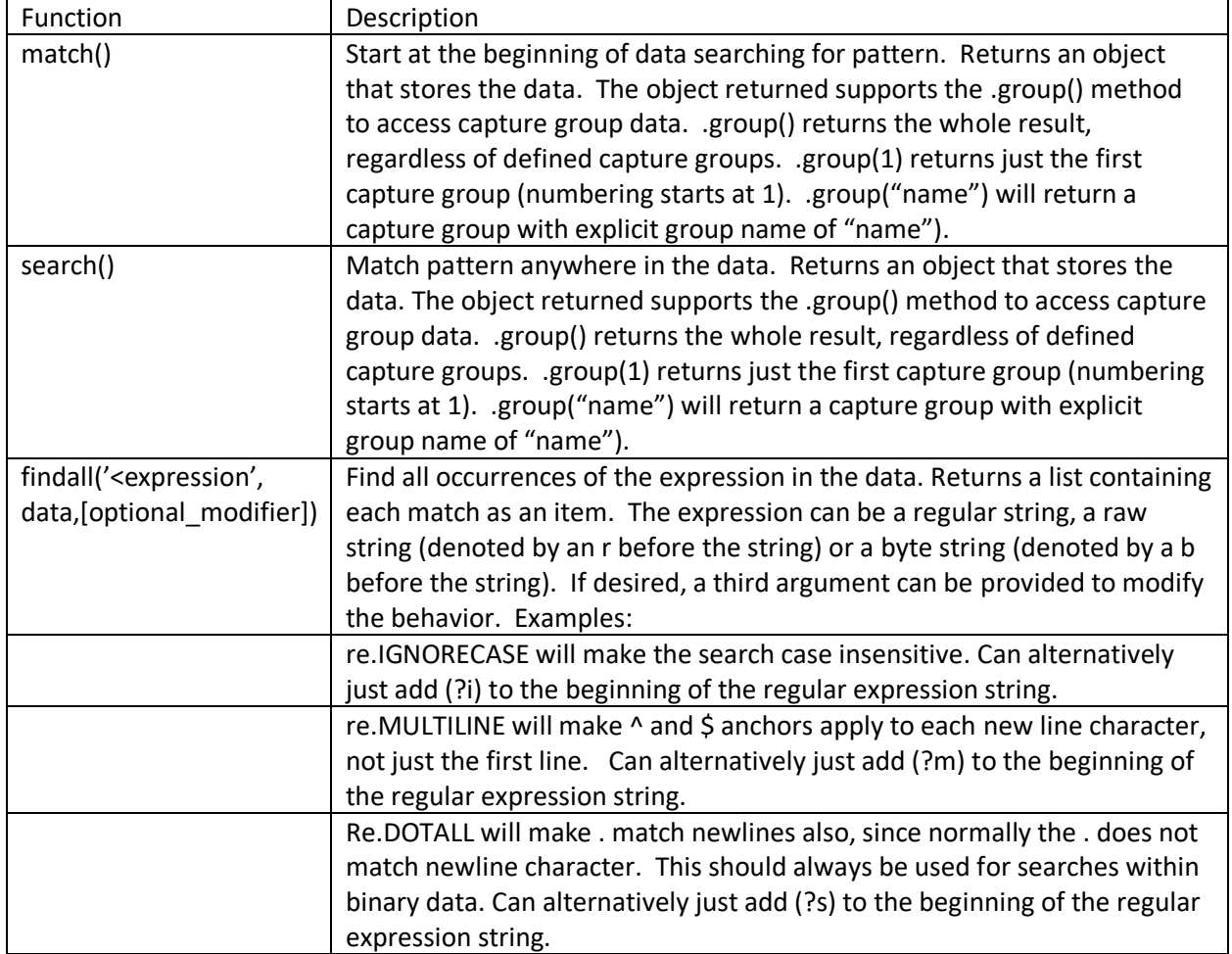

Python regular expression special characters:

![](_page_19_Picture_204.jpeg)

Extracted from Mark Baggett's [Automating Information Security with Python course.](https://www.sans.org/course/automating-information-security-with-python)

![](_page_20_Picture_211.jpeg)

• Since regular expressions are also python strings, the \ character is interpreted both by the Python string and by the regular expression, since it has spelling meaning for both. To indicate that a string is "raw" and should not process the string with the Python string engine by putting r at the beginning of the string. You can also do a b in front of the string to make it a byte string. Finally, in Python 3 only, you can do rb at the beginning of the string to denote a raw, byte string.

## <span id="page-21-0"></span>Sets

Sets are like lists, but each element is unique. Sets contain immutable objects, so they cannot contain lists or dictionaries. They are denoted with {} like dictionaries, so {1:2} is a dictionary and {1,2} is a set.

![](_page_21_Picture_183.jpeg)

Mathematical Operators with Sets

![](_page_21_Picture_184.jpeg)

Like lists and dictionaries, assigning a set to a variable creates a link to the original set, not a new set. To copy a set, use the set() function:

*b = set(a)*

#### <span id="page-22-0"></span>Scapy

To import scapy, use

#### *from scapy.all import \**

#### Scapy Functions

![](_page_22_Picture_156.jpeg)

#### scapy.plist.PacketList Object Methods

![](_page_22_Picture_157.jpeg)

PacketList objects are lists of packets. Packet objects have the .haslayer(<layer>) method, which returns True if that layer is present in that packet. Layer names are case sensitive and include Ether, IP, TCP, UDP, DNS, and Raw. Layer names are passed not in quotes, e.g. *packet\_one.haslayer(TCP)*

Each layer has fields and the fields are addressed with a dot notation, for example *packet\_one[TCP].sport* for the Source Port in the TCP layer. You can view the fields in any layer with *ls(<layer>)*. If a field name is unique, you can skip stating the layer and access just the field name, such as *packet one.load* instead of *packet one[Raw].load* since the field "load" only exists at the Raw layer. If the field name is not unique, scapy will return the first field it encounters with that name. Each packet also has a *.time* attribute that records the epoch time when the packet was captured.

## <span id="page-23-0"></span>struct Module

*struct.unpack(<pattern\_string>,<byte\_data>)* converts byte data into other types

*struct.pack(<pattern\_string>, <data>)* converts int's and strings into binary data

the <pattern\_string> describes how to pack or unpack the data, as shown in this chart:

![](_page_23_Picture_217.jpeg)

Examples:

*>>> struct.unpack("BB",b"\xff\x00")*

*(255, 0)*

*>>> struct.pack('<h', -5)*

*b'\xfb\xff'* (Python 3 result)

*'\xfb\xff'* (Python 2 result)

*struct.unpack("!6s6sH", data[:14])* to unpack Ethernet header

## <span id="page-24-0"></span>PIL Module

Originally called PIL (Python Image Library) but now called pillow; however, the package name pil is still used to avoid backward compatibility issues.

To install and import PIL:

*pip install pil*

*from PIL import Image*

Using an Image object: *imagedata=image.open("picture.jpg") imagedata.show()*

To read a picture carved out of a data stream, use BytesIO in Python 3 or StreamIO in Python 2

Python 3 Example:

*from io import BytesIO*

*img = re.findall(r'\xff\xd8.\*\xff\xd9',raw\_data, re.DOTALL) [0]*

*Image.open(BytesIO(img)).show()* 

To get a dictionary of EXIF tag integers mapped to their meaning use:

#### *from PIL.ExifTags import TAGS*

Then use *TAGS.get(<integer>)* to look up an EXIF tag number and get its string meaning back. Can specify a second, optional argument to *TAGS.get()* that provides a string to return if the key is not found in the dictionary.

If you point a new variable to a variable holding an Image, it creates a pointer to the original, not a new object (like lists). To create a new image, use:

*copy = Image.Image.copy(original)*

#### PIL.Image methods

![](_page_25_Picture_155.jpeg)

## <span id="page-25-0"></span>sqlite3 Module

To import this module, use: *import sqlite3*

To connect to a database file and access it through a variable named db:

*db = sqlite3.connect("filename")*

You can then make SQL queries to the database with the *.execute()* method as seen here:

*list(db.execute("select name from sqlite\_master where type='table';"))*

*.execute()* method returns an iterable object that can be converted into a list to view all contents if desired or iterated with a *for* loop.

# <span id="page-26-0"></span>python-registry Module

pip install python-registry

from Registry import Registry

*handle = Registry.Registry("path/to/file")* to open a registry hive

*regkey = handle.open("path\to\key")* opens a specific key

#### Key Methods

![](_page_26_Picture_173.jpeg)

Value objects also have methods

![](_page_26_Picture_174.jpeg)

To retrieve a list of subkey names for a key,

*reg\_key = reg\_hive.open("Microsoft\Windows\CurrentVersion")*

*list(map(lambda x:x.name() , reg\_key.subkeys() ))*

Registry Date formats

![](_page_26_Picture_175.jpeg)

#### <span id="page-27-0"></span>Generators

Placing a yield statement in a function makes it a generator, which pauses its execution, returns a value, and awaits a .\_\_next\_() call to resume execution and return the value indicated by the next yield statement.

## <span id="page-27-1"></span>requests Module

Import with: *import requests*

Can make get requests:

*webdata = requests.get("http://www.sans.org")*

Or post requests:

*formdata = {'username':'admin','password':'ninja'}*

*webdata = requests.post("http://www.sans.org", formdata)*

Both of these return a response object. Can access several different attributes of response objects:

![](_page_27_Picture_185.jpeg)

Alternatively, you can create a session, which is like creating a browser that remembers setting, such as User-Agent, and maintains state via cookies

#### *browser = requests.session()*

*browser.headers* attribute displays a dictionary with the various header options like Accept-Encoding, User-Agent, etc. These can be changed as desired by simply changing this dictionary.

You can then call *browser.get(<url>)* and *browser.post(<url>,<postdata>))* to make requests from the customized browser object. The responses will still be request objects just as they were when using *requests.get(<url>)* and *requests.post(<url>,<postdata>)*

You can configure a proxy with *browser.proxies[<protocol>] = <url>:<port>* such as

```
browser.proxies['http'] = 'http://127.0.0.1:8080'
```
You can also use *browser.cookies* attribute to view the request.cookies.RequestCookieJar object, which is a special type of dictionary. Calling *browser.cookies.keys()* will provide a list of the cookies. You can use *browser.cookies[<cookie\_name]* to view the value of a cookie.

*browser.cookies.clear* will clear all cookies. *browser.cookies.clear(domain=<domain\_string>)* will clear cookies for the specified domain.

## Page **27** of **30** Extracted from Mark Baggett's [Automating Information Security with Python course.](https://www.sans.org/course/automating-information-security-with-python)

#### <span id="page-28-0"></span>socket Module

To import, use: *import socket*

*>>> socket.gethostbyname("www.sans.org")* 

*'45.60.35.34'*

*>>> socket.gethostbyaddr("8.8.8.8")*

*('google-public-dns-a.google.com', [], ['8.8.8.8'])*

(the above result is a tuple with hostname, list of aliases, and a list of addresses)

To create a socket, use:

*<variable\_name> = socket.socket(<IP type>, <Protocol>)*

Where <IP type> is:

- socket.AF\_INET for IPv4 (default if nothing specified)
- socket.AF\_INET6 for IPv6

And <Protocol> is:

- socket.SOCK\_DGRAM for UDP
- socket.SOCK\_STREAM for TCP (default if nothing specified)

Example:

*udp\_socket = socket.socket(socket.AF\_INET,socket.SOCK\_DGRAM)* creates an IPv4, UDP socket *tcp\_socket = socket.socket()* creates an IPv4, TCP socket by default

After creating the socket object (TCP or UDP), if the object will be a server, bind it to a port with:

*udp\_socket.bind(("10.10.10.10",9000))* 

(the argument is a tuple with a string for the IP and an integer for the port)

To send and receive data to a UDP socket, use *.sendto()* and *.recvfrom()* methods *udp\_socket.sendto("HELLO",("10.0.1.1",3000))* returns number of bytes sent *udp\_socket.recvfrom(<number\_of\_bytes>)* returns (<data\_received>,(<IP\_addr>,port))

To create an outbound session to a TCP socket use *.connect()* method

*tcp\_socket.connect((<dest\_ip>, <dest\_port>))* this handles the 3-way handshake

To accept inbound connections to a TCP socket:

*tcp\_socket.bind((<ip>,<port>))*

*tcp\_socket.listen(<max\_num\_of\_connections>)* (the port will show as listening at this point)

*connection,remote = tcp\_socket.accept()*

*.accept()* will return a connection object and a tuple with the remote IP and port.

From that point, you can interact through the connection object with *.send()*, *.recv()* and *.close()*

## <span id="page-29-0"></span>try/except/else/finally Blocks

*try: #block to try except <specific\_error\_name>: #block for that error except Exception as e: #block that can include the name of the exception as the variable e else: #block to do if there is no exception finally: #block to do at the end whether there was an exception or not (usually for clean up)*

Try something until it works:

*while True: try: #something to try except: continue else: break*

Try various things until one of them works: *while not done: for thing\_to\_try in [list\_of\_options]: try: #try the first thing except: continue else: done = True break*

#### <span id="page-30-0"></span>subprocess Module

Can be used to start a new process, provide it input and capture the output:

```
processhandle = subprocess.Popen("some command", 
     shell = True,
     stdout = subprocess.PIPE,
     stderr = subprocess.PIPE,
     stdin = subprocess.PIPE)
results = processhandle.stdout.read()
errors = processhandle.stderr.read()
```
Can use *processhandle.wait()* to cause your program to pause until the subprocess completes. It returns an integer exit code to show the status once the process terminates. However, if the subprocess generates a lot of output, the output buffer may fill and cause a hang.

Instead, you can use *processhandle.communicate()* which will read the subprocess.PIPE repeatedly until the subprocess is finished executing. It then returns a tuple with two, separate byte strings. The first contains all the stdout and the second contains all the stderr from the subprocess.

#### <span id="page-30-1"></span>select Module

*select.select([list\_of\_sockets], [list\_of\_sockets], [list\_of\_sockets])* 

The sockets in the list are each checked. The first list is checked to see if the sockets have data ready for you to receive. The second list is checked to see if they are ready for you to send data. The third list checks to see if they are in an error condition.